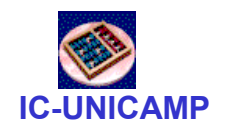

### MC 613

IC/Unicamp2013s1 Prof Guido Araújo Prof Mario Côrtes

# Component, Library e Package

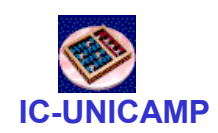

# Tópicos

- Construções de VHDL
	- Implementação de circuitos hierárquicos com Component
	- Ilustração com Mux4:1 e Mux16:1
	- Alternativas: com ou sem Package
	- **Libraries**
- Implementação no Quartus e sistema de arquivos

#### $MUX 4:1 - VHDL$

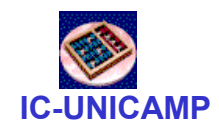

```
LIBRARY ieee ;
USE ieee.std logic 1164.all ;
ENTITY mux4to1 IS\tt{PORT} (w\tt{0}, w\tt{1}, w\tt{2}, w\tt{3}: IN \tt{STD\_LOGIC} ;

s: IN STD_LOGIC_VECTOR(1 DOWNTO 0) ;f: OUT STD_LOGIC ) ;END mux4to1 ;ARCHITECTURE Behavior OF mux4to1 ISBEGIN
WITH s SELECT
f <= w0 WHEN "00",w1 WHEN "01",
w2 WHEN "10",
w3 WHEN OTHERS ;END Behavior ;
```
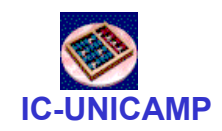

## Mux 16:1 a partir de Mux 4:1

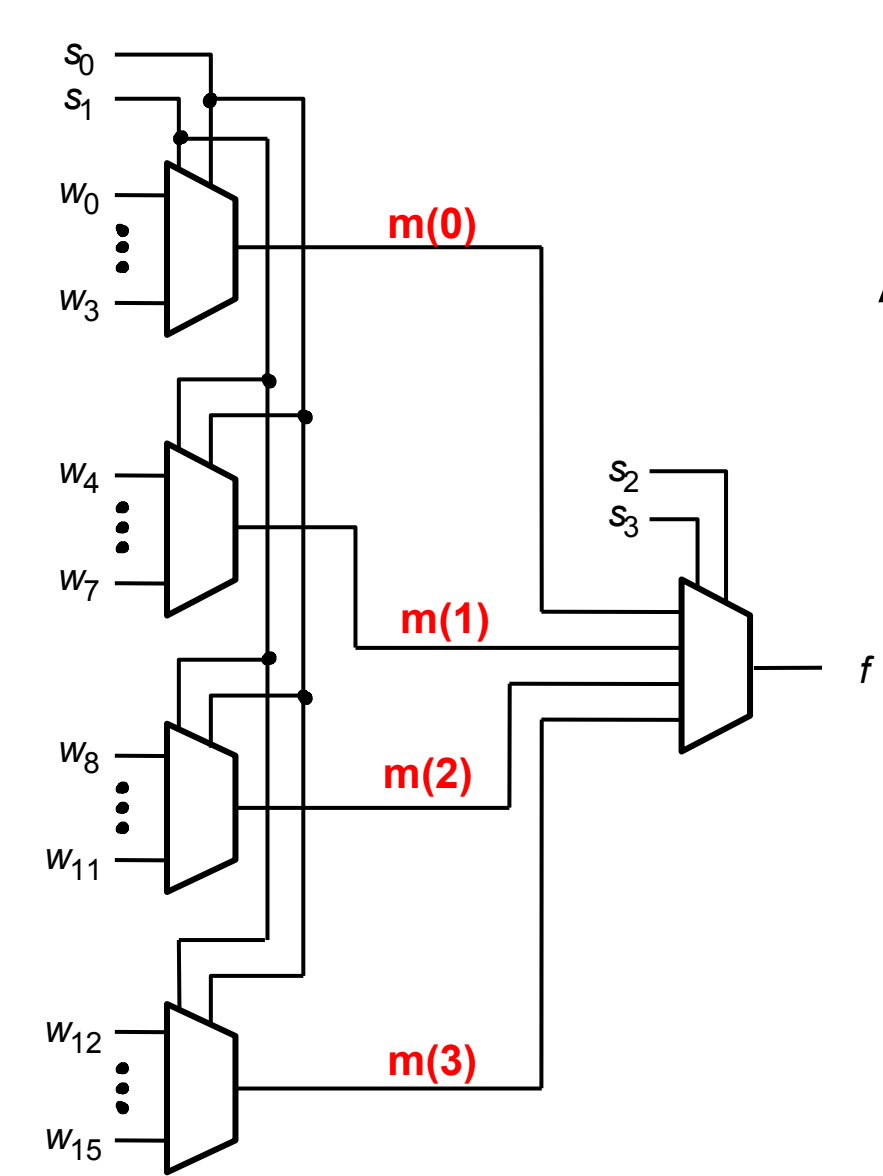

Alternativas: com ou sem Package

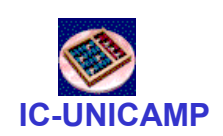

```
LIBRARY ieee ;
USE ieee.std logic 1164.all ;
```
ENTITY mux16to1 IS PORT (w : IN STD\_LOGIC\_VECTOR(0 TO 15) ; s : IN STD\_LOGIC\_VECTOR(3 DOWNTO 0) ;f : OUT STD LOGIC ) ; END mux16to1 ;

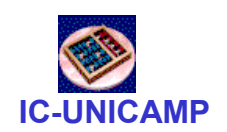

#### Sem Package – Architecture

 $MC613 - 2013$  6 ARCHITECTURE Structure OF mux16to1 IS SIGNAL m : STD\_LOGIC\_VECTOR(0 TO 3) ;COMPONENT mux4to1 PORT ( w0, w1, w2, w3: IN STD LOGIC ; s: IN STD LOGIC VECTOR(1 DOWNTO 0) ; f: OUT STD LOGIC ) ; END COMPONENT ;BEGIN Mux1: mux4to1 PORT MAP ( w(0), w(1), w(2), w(3), s(1 DOWNTO 0), m(0) ) ;Mux2: mux4to1 PORT MAP ( w(4), w(5), w(6), w(7), s(1 DOWNTO 0), m(1) ) ;Mux3: mux4to1 PORT MAP ( w(8), w(9), w(10), w(11), s(1 DOWNTO 0), m(2) ) ;Mux4: mux4to1 PORT MAP ( w(12), w(13), w(14), w(15), s(1 DOWNTO 0), m(3) );Mux5: mux4to1 PORT MAP ( m(0), m(1), m(2), m(3), s(3 DOWNTO 2), f ) ;END Structure ;

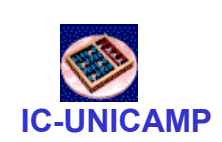

- Neste exemplo
- Todos os arquivos no mesmo diretório
	- Mux16to1.vhd
	- Mux4to1.vhd

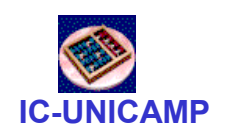

### Com Package – Declaração

```
LIBRARY ieee ;
USE ieee.std logic 1164.all ;
PACKAGE mux4to1_package IS
   COMPONENT mux4to1
     PORT ( w0, w1, w2, w3: IN STD LOGIC ;

s: IN STD_LOGIC_VECTOR(1 DOWNTO 0) ;
            f: OUT STD_LOGIC ) ;END COMPONENT ;
END mux4to1_package ;
```
Neste exemplo:

- Um arquivo .vhd contem<br>• Um au mais nacleares
- Um ou mais packages
- Cada package pode listar
- Um ou mais componentes

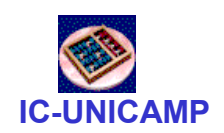

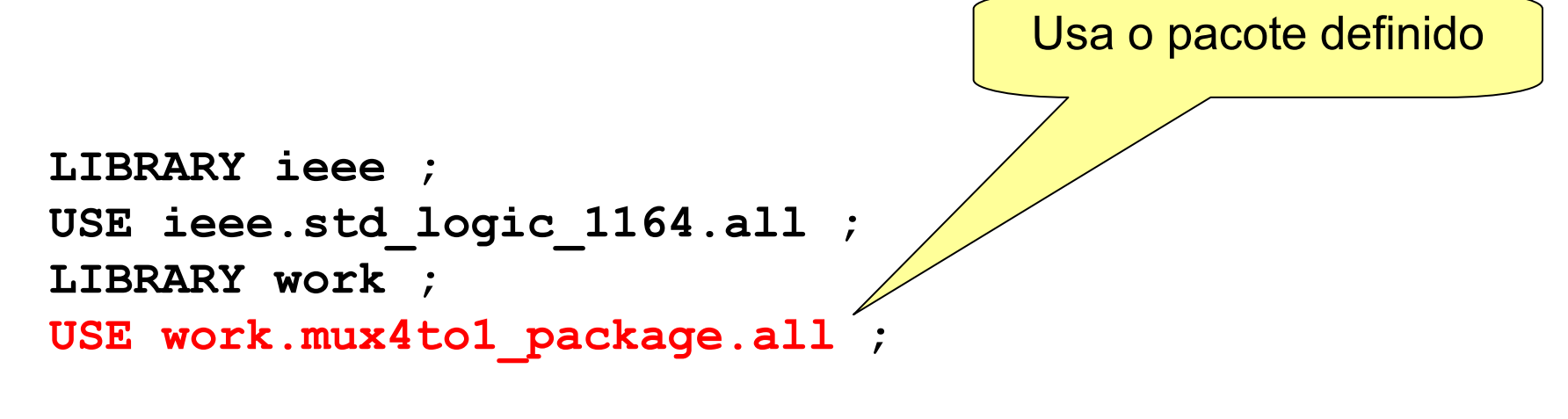

```
ENTITY mux16to1 IS
PORT (w : IN STD_LOGIC_VECTOR(0 TO 15) ;
s : IN STD_LOGIC_VECTOR(3 DOWNTO 0) ;f : OUT STD LOGIC ) ;
END mux16to1 ;
```
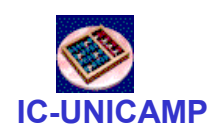

```
ARCHITECTURE Structure OF mux16to1 IS
SIGNAL m : STD_LOGIC_VECTOR(0 TO 3) ;BEGIN
Mux1: mux4to1 PORT MAP 
( w(0), w(1), w(2), w(3), s(1 DOWNTO 0), m(0) ) ;Mux2: mux4to1 PORT MAP 
( w(4), w(5), w(6), w(7), s(1 DOWNTO 0), m(1) ) ;Mux3: mux4to1 PORT MAP 
( w(8), w(9), w(10), w(11), s(1 DOWNTO 0), m(2) ) ;Mux4: mux4to1 PORT MAP 
( w(12), w(13), w(14), w(15), s(1 DOWNTO 0), m(3) );Mux5: mux4to1 PORT MAP 
( m(0), m(1), m(2), m(3), s(3 DOWNTO 2), f ) ;END Structure ;
```
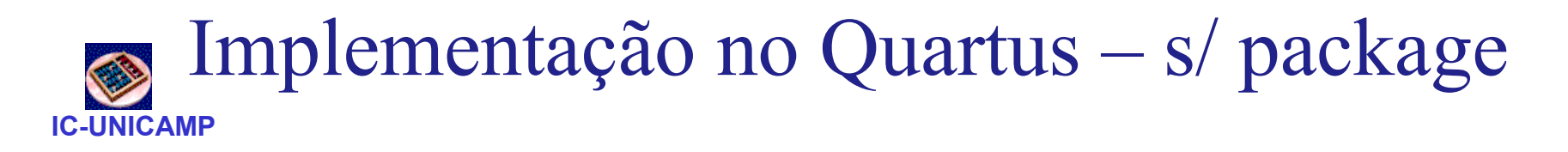

• Todos os arquivos no diretório de trabalho

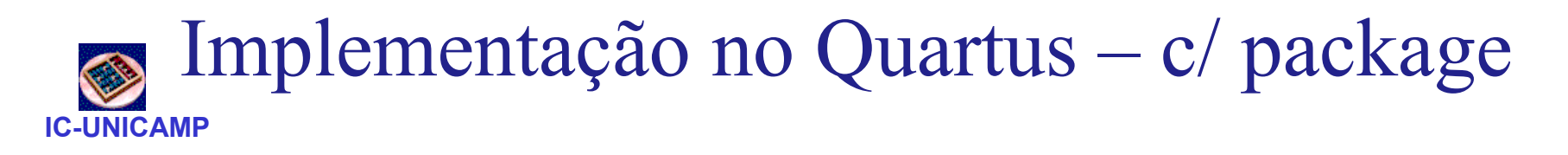

- Criar arquivo <arquivo\_packages\_do\_aluno>
	- Definição dos componentes
	- – O nome da package pode ser diferente do nome do arquivo
		- Aqui: <packages\_do\_aluno>
- Criar diretório <biblioteca\_do\_aluno> com conteúdo:
	- Arquivos de definição de Package:<arquivo\_packages\_do\_aluno>
	- Source files de componentes
- Informar o Quartus do uso da biblioteca
	- Assignment > Settings > Libraries

 $MCG13-2013$  Aultional difference data biblioteca  $12$ Adicionar diretório da biblioteca

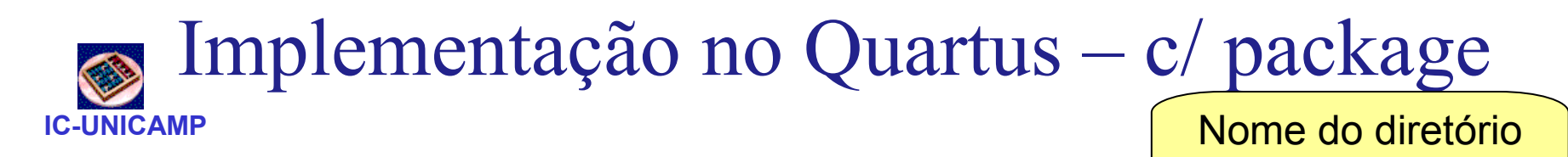

- No código VHDL
	- Incluir cláusulas no início
		- LIBRARY biblioteca\_do\_aluno
		- USE biblioteca\_do\_aluno. packages\_do\_aluno.all

Nome da package dentro do arquivo

da biblioteca

- No projeto
	- Incluir o arquivo arquivo\_packages\_do\_aluno.vhd no repositório do projeto
	- Assignment > Settings > Files
	- Adicionar arquivo